# Risoluzione dei problemi relativi ai frame Baby Giant/Jumbo in Catalyst 4000/4500 con Supervisor III/IV

### Sommario

[Introduzione](#page-0-0) [Operazioni preliminari](#page-1-0) **[Convenzioni](#page-1-1) [Prerequisiti](#page-1-2)** [Componenti usati](#page-1-3) [Supporto Jumbo e Baby Giant nel Supervisor I e II](#page-1-4) [Supporto Baby Giant e Jumbo Frame in Supervisor III/IV](#page-2-0) [Baby Giants](#page-3-0) [Supporto software](#page-3-1) [Supporto hardware](#page-3-2) **[Configurazione](#page-3-3) [Verifica](#page-3-4) [Avvertenze](#page-5-0)** [Frame jumbo](#page-5-1) [Supporto software](#page-5-2) [Supporto hardware](#page-5-3) **[Configurazione](#page-5-4) [Verifica](#page-6-0)** [Considerazioni per la configurazione di frame jumbo su SVI](#page-7-0) [Considerazione della configurazione dei frame jumbo con Port-Channel](#page-8-0) [Informazioni correlate](#page-8-1)

## <span id="page-0-0"></span>Introduzione

In questo documento viene descritto il supporto delle diverse MTU (Maximum Transmission Units) sugli switch Catalyst serie 4000/4500 con Supervisor III e IV.

L'MTU del frame Ethernet standard è 1500 byte. Ad eccezione dell'intestazione Ethernet e della sequenza terminale CRC (Cyclic Redundancy Check), che è lunga 18 byte, per ottenere una dimensione totale del frame Ethernet di 1518. In questo documento, le dimensioni MTU o le dimensioni del pacchetto si riferiscono solo al payload Ethernet. Le dimensioni del frame Ethernet si riferiscono all'intero frame Ethernet, incluse l'intestazione e la sequenza terminale. I frame giant per bambini si riferiscono a dimensioni di frame Ethernet fino a 1600 byte, mentre i frame jumbo si riferiscono a dimensioni di frame Ethernet fino a 9216 byte.

#### Supporto per sistemi operativi Baby e Jumbo Frame sugli switch Catalyst 4000

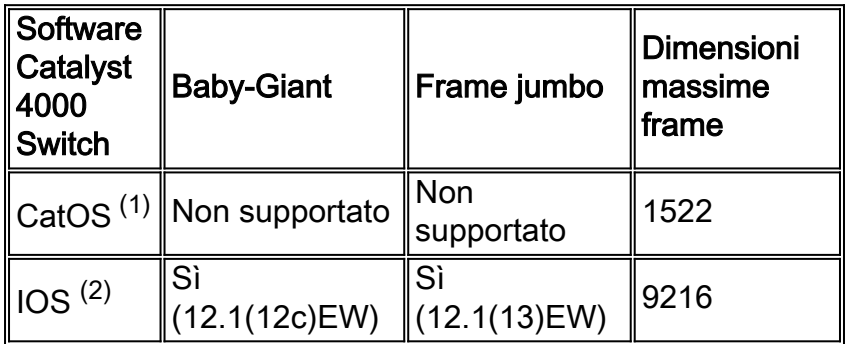

 $(1)$  Gli switch Catalyst 4000 con CatOS si riferiscono agli switch Catalyst 4000 basati su Supervisor I e II, Catalyst 2948G, Catalyst 2980G e Catalyst 4912G. Per ulteriori informazioni, fare riferimento alla sezione [Baby Giant e supporto jumbo](#page-1-4) nei [Supervisor I e II](#page-1-4) di questo documento.

 $(2)$  Catalyst 4000 con IOS fa riferimento agli switch Catalyst 4000/4500 con Supervisor III o IV. Consultare le sezioni seguenti per informazioni sul supporto e le avvertenze delle funzioni.

# <span id="page-1-0"></span>Operazioni preliminari

### <span id="page-1-1"></span>**Convenzioni**

Per ulteriori informazioni sulle convenzioni usate, consultare il documento [Cisco sulle convenzioni](//www.cisco.com/en/US/tech/tk801/tk36/technologies_tech_note09186a0080121ac5.shtml) [nei suggerimenti tecnici](//www.cisco.com/en/US/tech/tk801/tk36/technologies_tech_note09186a0080121ac5.shtml).

### <span id="page-1-2"></span>**Prerequisiti**

Non sono previsti prerequisiti specifici per questo documento.

#### <span id="page-1-3"></span>Componenti usati

Le informazioni fornite in questo documento si basano sulle versioni software e hardware riportate di seguito.

- Catalyst 4500 con Supervisor IV Engine
- Cisco IOS ®12.1(13)EW

## <span id="page-1-4"></span>Supporto Jumbo e Baby Giant nel Supervisor I e II

Gli switch Catalyst 4000/4500 basati su Supervisor I e II, che includono WS-C2948G, WS-C2980G e gli switch WS-C4912G a configurazione fissa, non supportano i frame giant o jumbo per neonati a causa di una limitazione ASIC (Application-Specific Integrated Circuit).

Per ovviare al problema, è possibile forzare lo switchport ad accettare quattro byte di dati in più configurandolo come trunk.

Quando una porta è abilitata per il trunking 802.1q (l'incapsulamento ISL (Inter-Switch Link) non è supportato sugli switch con Supervisor I e II), lo switch presupporrà automaticamente la presenza di altri quattro byte di dati aggiunti, incrementando le dimensioni del frame del pacchetto Layer 2

(L2). Pertanto, per implementazioni che richiedono esattamente un solo tag da trasportare (802.1q o Multiprotocol Label Switching (MPLS), ma non entrambi), è possibile forzare la porta dello switch ad accettare quattro byte di dati in più configurandola come porta trunk.

Ad esempio, se una porta deve avere un'etichetta MPLS, configurare la porta come trunk 802.1q modificando la VLAN nativa in modo che sia quella desiderata per trasportare il traffico.

# <span id="page-2-0"></span>Supporto Baby Giant e Jumbo Frame in Supervisor III/IV

Baby giant si riferisce a frame Ethernet fino a 1600 byte sulla piattaforma Catalyst 4000/4500, o a pacchetti di dimensioni (MTU) di 1552 byte (senza intestazione o byte di coda). La tabella seguente elenca alcuni protocolli di esempio in grado di utilizzare la funzione Baby Giant e la configurazione richiesta.

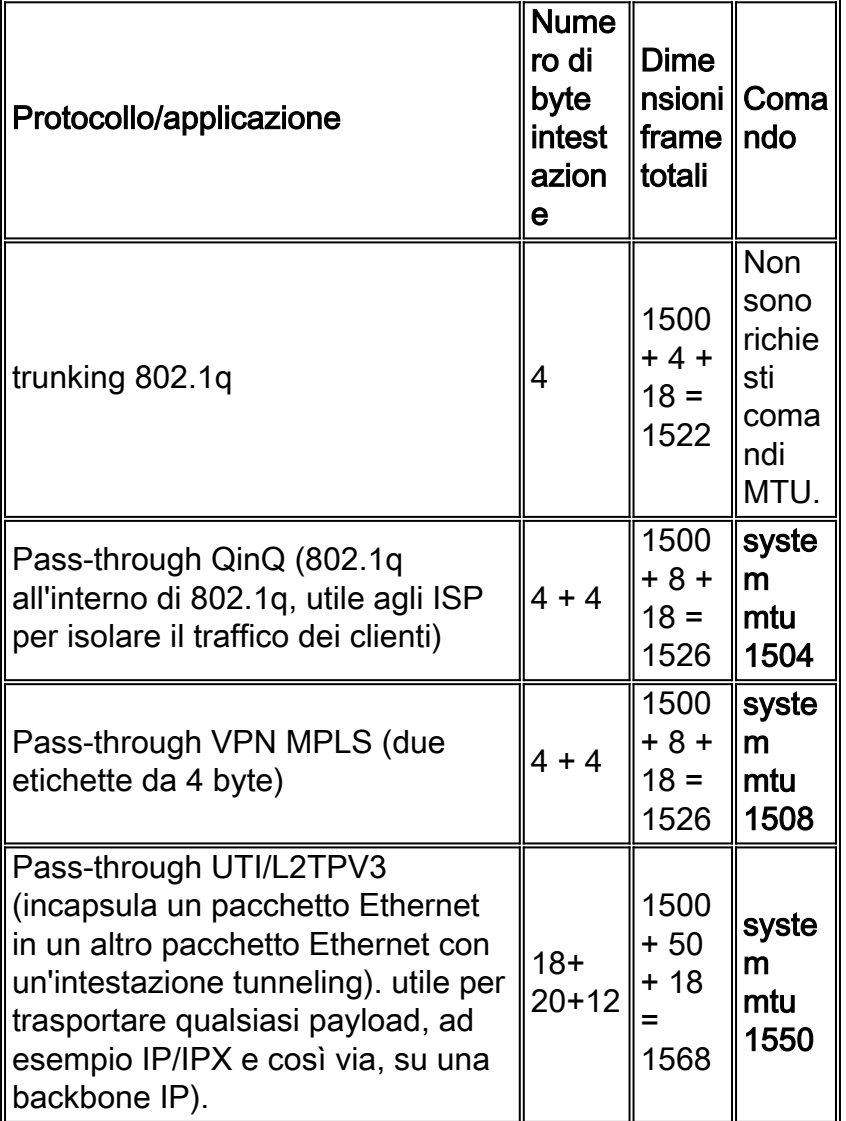

I frame jumbo si riferiscono a pacchetti Ethernet di dimensioni fino a 9000 byte. Supervisor III e IV possono gestire pacchetti fino a una dimensione massima di 9198 byte. Questo valore include il tag 802.1q o il tag ISL VLAN, ma non l'intestazione Ethernet e la sequenza terminale CRC. Pertanto, la dimensione massima del frame Ethernet, incluse l'intestazione/il trailer Ethernet, è  $9198 + 18 = 9216$  byte.

Nota: dimensioni massime del pacchetto supportabili non corrispondenti tra Catalyst 4000 e Catalyst 6000. Catalyst 6000s può supportare pacchetti di dimensioni fino a 9216 byte, ossia una dimensione totale massima del frame Ethernet di 9216 + 18 = 9234 byte.

I frame jumbo vengono utilizzati quando determinate applicazioni traggono vantaggio dall'utilizzo di frame di grandi dimensioni (ad esempio, NFS (Network File System)) per una migliore velocità di trasmissione.

### <span id="page-3-0"></span>**Baby Giants**

#### <span id="page-3-1"></span>Supporto software

Il supporto per i neonati è disponibile dal software Cisco IOS versione 12.1(12c)EW per Supervisor III e IV.

#### <span id="page-3-2"></span>Supporto hardware

La funzione baby giant è supportata su tutti i moduli degli switch Catalyst 4000/4500, ad eccezione dei due moduli seguenti:

- Modulo WS-X4418-GB (solo porte 3-18)
- WS-X4412-2 GB-TX. (solo porte 1-12)

I frame vengono scartati se inoltrati a queste porte.

#### <span id="page-3-3"></span>**Configurazione**

Per abilitare i neonati giganti, usare il comando system mtu global config, come mostrato di seguito.

```
4507(config)#system mtu ?
<1500-1552> MTU size in bytes
```
4507(config)#system mtu 1552 Global Ethernet MTU is set to 1552 bytes. Note: this is the Ethernet payload size, not the total Ethernet frame size, which includes the Ethernet header/trailer

Nota: la configurazione baby giant si applica a tutte le interfacce che supportano questa funzione. Non è possibile abilitare la configurazione del gigante per interfaccia.

Nota: Se si abilita il supporto jumbo frame su un'interfaccia specifica, verrà ignorata la configurazione globale del gigante bambino per quell'interfaccia.

### <span id="page-3-4"></span>**Verifica**

Il comando show system mtu visualizza l'MTU configurata globalmente, come mostrato di seguito.

Il comando show interfaces <id-interfaccia> mtu restituisce l'MTU configurata. L'MTU riflette il giant o il frame jumbo esistente configurato, come mostrato di seguito.

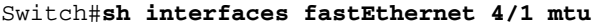

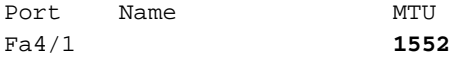

Il comando show interface <id-interfaccia>restituisce il valore del gigante bambino configurato globalmente, come mostrato di seguito.

Switch#**sh int fas 4/1** FastEthernet4/1 is up, line protocol is down (notconnect) Hardware is Fast Ethernet Port, address is 0009.e845.633f (bia 0009.e845.633f) **MTU 1552 bytes**, BW 100000 Kbit, DLY 100 usec, reliability 255/255, txload 1/255, rxload 1/255 Encapsulation ARPA, loopback not set Keepalive set (10 sec) Auto-duplex, Auto-speed input flow-control is off, output flow-control is off ARP type: ARPA, ARP Timeout 04:00:00 Last input never, output never, output hang never Last clearing of "show interface" counters never Input queue: 0/75/0/0 (size/max/drops/flushes); Total output drops: 0 Queueing strategy: fifo Output queue: 0/40 (size/max) 5 minute input rate 0 bits/sec, 0 packets/sec 5 minute output rate 0 bits/sec, 0 packets/sec L3 in Switched: ucast: 0 pkt, 0 bytes - mcast: 0 pkt, 0 bytes L3 out Switched: ucast: 0 pkt, 0 bytes - mcast: 0 pkt, 0 bytes 0 packets input, 0 bytes, 0 no buffer Received 0 broadcasts (0 IP multicast) 0 runts, 0 giants, 0 throttles 0 input errors, 0 CRC, 0 frame, 0 overrun, 0 ignored 0 input packets with dribble condition detected 0 packets output, 0 bytes, 0 underruns 0 output errors, 0 collisions, 0 interface resets 0 babbles, 0 late collision, 0 deferred 0 lost carrier, 0 no carrier 0 output buffer failures, 0 output buffers swapped out

Il comando show interfaces <id-interfaccia> counters all fornisce le statistiche per i frame jumbo, come mostrato di seguito.

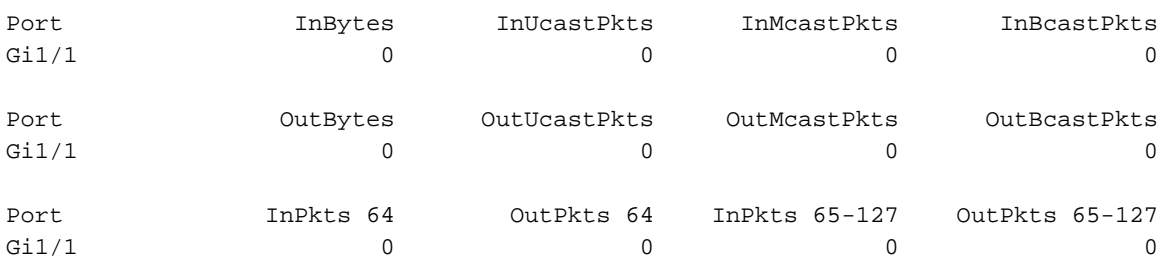

#### sup3# **sh interfaces gigabitEthernet 1/1 counters all**

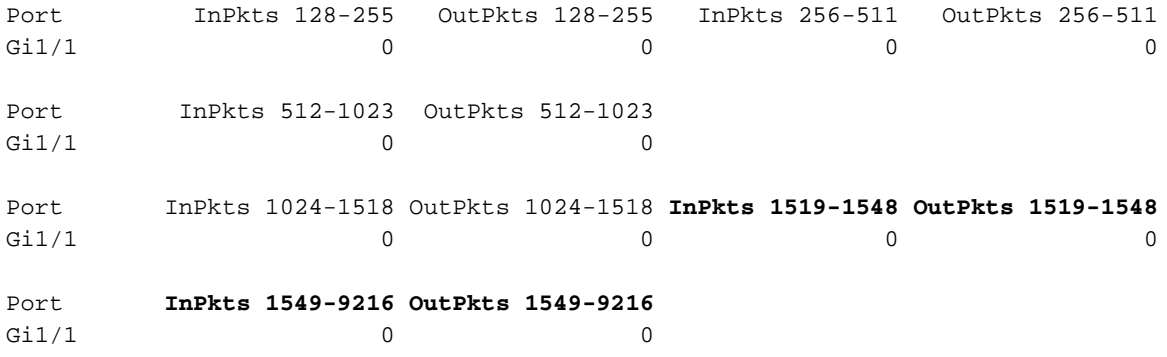

### <span id="page-5-0"></span>**Avvertenze**

I giants sono supportati, ma sono considerati come giganteschi pacchetti. Il contatore degli errori viene incrementato nell'output del comando show interface sulle seguenti schede di linea:

- $\bullet$  WS-X4504-FX-MT
- $\bullet$  WS-X4232-RJ-X
- $\bullet$  WS-X4148-FX-MT
- $•$  WS-X4148-RJ21
- $•$  WS-X4148-RJ21
- WS-X4232-GB-RJ (porte 3-34)
- $\bullet$  WS-X4124-FXMT
- $\bullet$  WS-X4148-RJ
- $\cdot$  WS-X4148-RJ
- $\cdot$  WS-X4148-RJV

### <span id="page-5-1"></span>Frame jumbo

#### <span id="page-5-2"></span>Supporto software

Il supporto di frame jumbo è disponibile dal software Cisco IOS versione 12.1(13)EW per Supervisor III e IV.

#### <span id="page-5-3"></span>Supporto hardware

I frame jumbo sono supportati solo su porte Gigabit non bloccanti. Di seguito è riportato un elenco dei moduli Gigabit e delle relative porte specifiche che supportano i frame jumbo:

- entrambe le porte di uplink Supervisor su Supervisor III (WS-X4013) e Supervisor IV (WS-X4014)
- WS-X4306-GB
- $\bullet$  WS-X4232-GB-RJ (solo porte 1-2)
- $\bullet$  WS-X4418-GB (solo porte 1-2)
- WS-X4412-2 GB-TX (solo porte 13-14)

#### <span id="page-5-4"></span>**Configurazione**

Per configurare il supporto dei frame jumbo, usare il comando di configurazione dell'interfaccia mtu <mtu-size>, come mostrato di seguito.

```
sup3#conf t
Enter configuration commands, one per line. End with CNTL/Z.
sup3(config)#interface gigabitEthernet 1/1
sup3(config-if)#mtu ?
<1500-9198> MTU size in bytes
sup3(config-if)#mtu 9198
sup3(config-if)#end
```
Il supporto di frame jumbo può essere abilitato sui seguenti tipi di interfacce:

- port-channel interface
- Interfaccia virtuale commutata (SVI)
- interfaccia fisica (L2/Layer 3 (L3))

#### <span id="page-6-0"></span>**Verifica**

Il comando show interfaces <id-interfaccia> mtu restituisce la configurazione jumbo frame a livello di interfaccia, come mostrato di seguito.

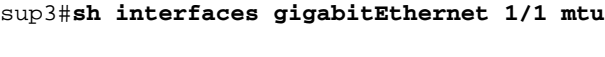

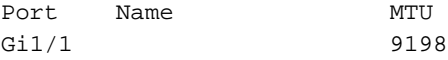

Il comando show interface <id-interfaccia>restituisce l'MTU configurata per l'interfaccia specifica.

Nota: la configurazione dell'interfaccia Jumbo frame sostituirà la configurazione MTU globale. Nell'output seguente, l'MTU del sistema è configurata per 1552, ma l'interfaccia Gigabit Ethernet 1/1 è configurata per il supporto di frame jumbo di 9198 byte.

```
sup3#show interfaces gigabitEthernet 1/1
GigabitEthernet1/1 is up, line protocol is down (notconnect)
  Hardware is Gigabit Ethernet Port, address is 0004.9a80.a400 (bia 0004.9a80.a400)
  MTU 9198 bytes, BW 1000000 Kbit, DLY 10 usec,
     reliability 255/255, txload 1/255, rxload 1/255
   Encapsulation ARPA, loopback not set
   Keepalive set (10 sec)
   Auto-duplex, Auto-speed
   input flow-control is off, output flow-control is off
   ARP type: ARPA, ARP Timeout 04:00:00
   Last input never, output never, output hang never
   Last clearing of "show interface" counters never
   Input queue: 0/2000/0/0 (size/max/drops/flushes); Total output drops: 0
   Queueing strategy: fifo
   Output queue: 0/40 (size/max)
   5 minute input rate 0 bits/sec, 0 packets/sec
   5 minute output rate 0 bits/sec, 0 packets/sec
```
 0 packets input, 0 bytes, 0 no buffer Received 0 broadcasts (0 multicast) 0 runts, 0 giants, 0 throttles 0 input errors, 0 CRC, 0 frame, 0 overrun, 0 ignored 0 input packets with dribble condition detected 0 packets output, 0 bytes, 0 underruns 0 output errors, 0 collisions, 0 interface resets 0 babbles, 0 late collision, 0 deferred 0 lost carrier, 0 no carrier 0 output buffer failures, 0 output buffers swapped out

Il comando show interfaces <id-interfaccia> counters all fornisce le statistiche per i frame jumbo, come mostrato di seguito.

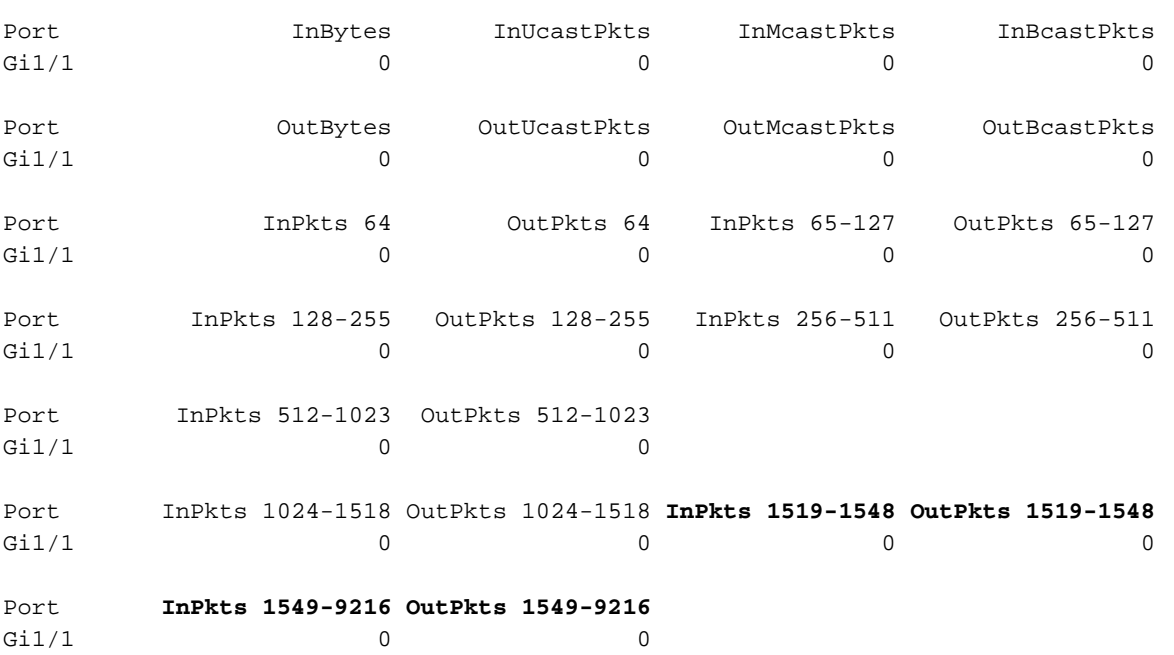

sup3# **sh interfaces gigabitEthernet 1/1 counters all**

Il comando show system mtu permette di visualizzare il valore del gigante neonato configurato, se configurato. Il supporto di frame jumbo è per interfaccia, come mostrato di seguito.

```
sup3# sh system mtu
Global Ethernet MTU is 1552 bytes.
```
#### <span id="page-7-0"></span>Considerazioni per la configurazione di frame jumbo su SVI

Prima di configurare il supporto dei frame jumbo su una SVI, verificare che tutte le interfacce di una VLAN siano configurate per i frame jumbo. L'MTU di un pacchetto non viene controllata sul lato in entrata di una SVI. Tuttavia, è controllato sul lato in uscita di una SVI. Se l'MTU del pacchetto è più grande dell'MTU della SVI in uscita, il pacchetto viene frammentato dal software (se il bit DF non è impostato), il che si traduce in prestazioni scadenti. La frammentazione del software avviene solo per la commutazione L3. Quando un pacchetto viene inoltrato a una porta L3 o a una SVI con MTU inferiore, il software viene frammentato.

Nell'output seguente, è possibile verificare che eseguendo il comando show vlan mtu si è verificata una mancata corrispondenza per la VLAN 1. La porta Gig 4/1 nella VLAN 1 può supportare solo 1500 byte e quindi non può supportare completamente i frame jumbo per tale VLAN. I pacchetti destinati a queste porte, che non supportano MTU jumbo, potrebbero essere scartati per la commutazione L2. Il pacchetto continua ad essere inoltrato se è destinato a Gig 1/1 o a una porta non bloccante in tale VLAN.

Si consiglia che l'MTU di una SVI sia sempre inferiore all'MTU più piccola tra tutte le porte dello switch nella VLAN. Tuttavia, questo non viene applicato nel software.

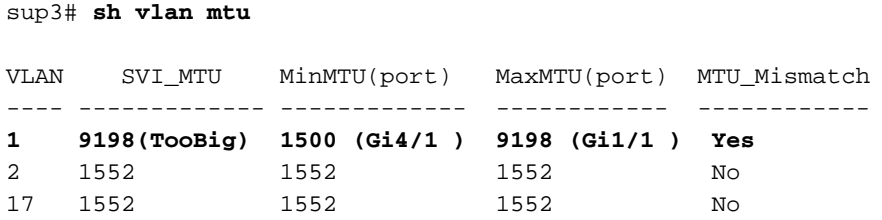

### <span id="page-8-0"></span>Considerazione della configurazione dei frame jumbo con Port-Channel

I frame jumbo possono essere abilitati sulle interfacce configurate per i protocolli del canale della porta. Di seguito sono riportate alcune delle linee guida o delle restrizioni:

- Tutte le porte in un canale porta devono avere la stessa MTU.
- $\bullet$  La modifica dell'MTU di un'interfaccia del canale della porta modifica l'MTU di tutte le porte membro.
- Se non è possibile modificare l'MTU di una porta membro sul nuovo valore perché la porta membro è la porta di blocco, la porta-canale viene sospesa.
- Una porta non può unirsi a un canale porta se ha una MTU diversa dalle altre porte nel canale porta esistente.
- Se la MTU di una singola porta membro viene modificata, la porta viene sospesa.

### <span id="page-8-1"></span>Informazioni correlate

- [Configurazione del supporto Jumbo/Giant Frame sugli switch Catalyst](//www.cisco.com/warp/customer/473/148.html?referring_site=bodynav)
- [Supporto tecnico Cisco Systems](//www.cisco.com/en/US/customer/support/index.html?referring_site=bodynav)